**An Introduction to Social Network Analysis With Gephi**

February 2, 2022

Devon Mordell, Educational Developer MacPherson Institute, McMaster University

**Do More With Digital Scholarship Series**

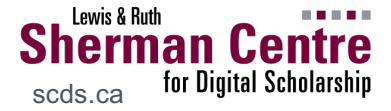

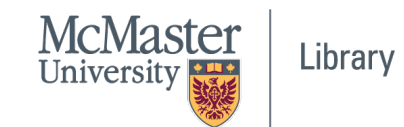

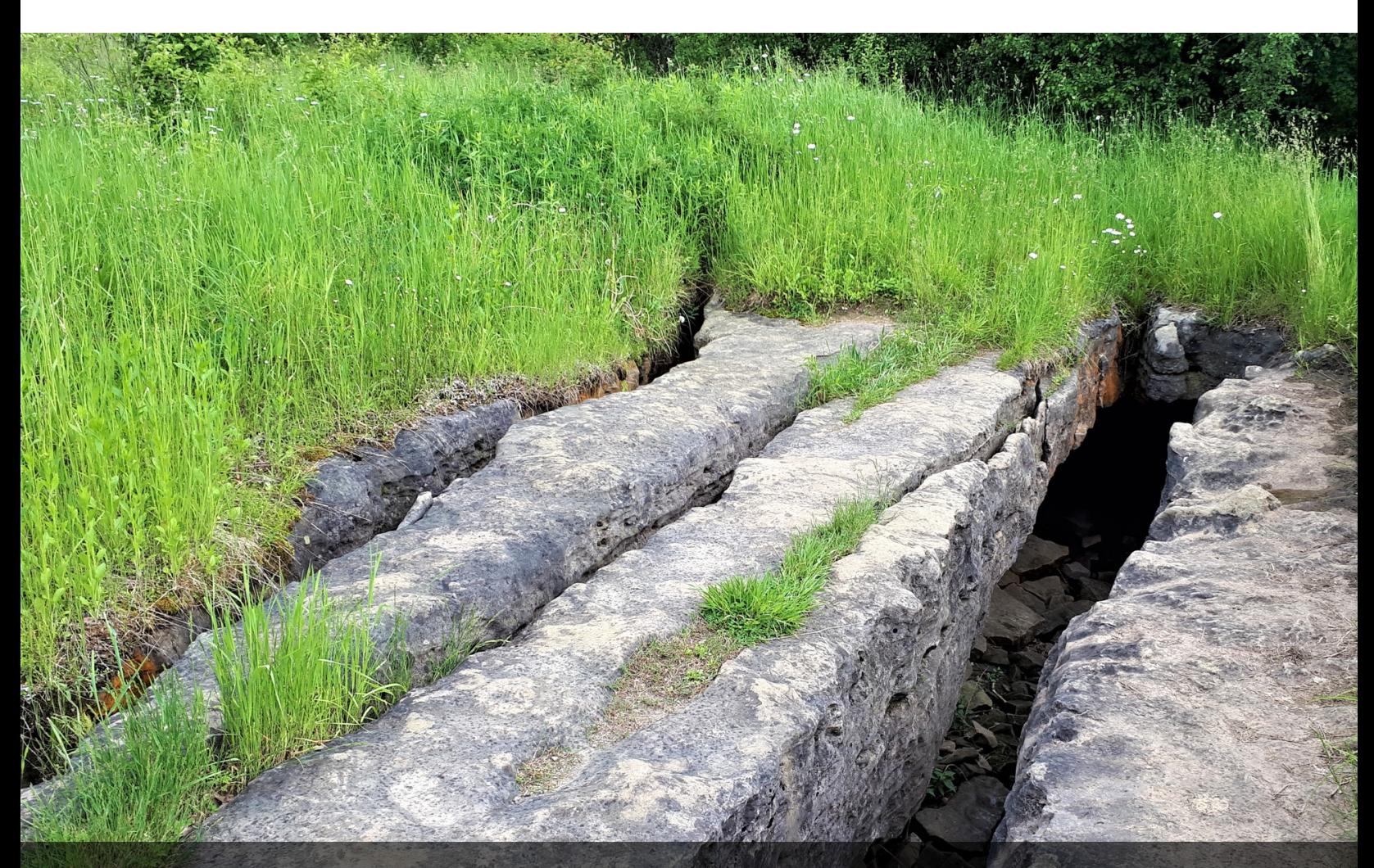

Image: Mhsheikholeslam

### **Session Recording and Privacy**

*This session is being recorded with the intention of being shared publicly via the web for future audiences.*

*In respect of your privacy, participant lists will not be shared outside of this session, nor will question or chat transcripts.*

*Questions asked via the chat box will be read by the facilitator without identifying you. Note that you may be identifiable when asking a question during the session in an audio or visual format.*

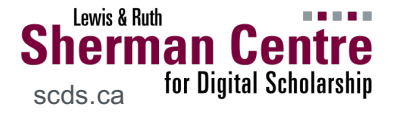

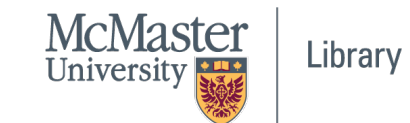

### **Code of Conduct**

*The* Sherman Centre and the McMaster University Library are committed in *a supportive and inclusive environment for its presenters and participants.*

As a participant in this session, you agree to support and help contained *experience that is collaborative, respectful, and inclusive, as well a harassment, discrimination, and oppression. We reserve the right participants* who exhibit harassing, malicious, or persistently disruptive behavion.

> *Please refer to our code of conduct webpage for more informatio. scds.ca/events/code-of-conduct/*

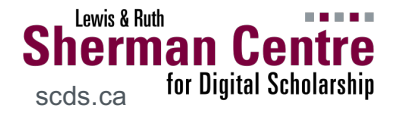

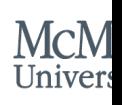

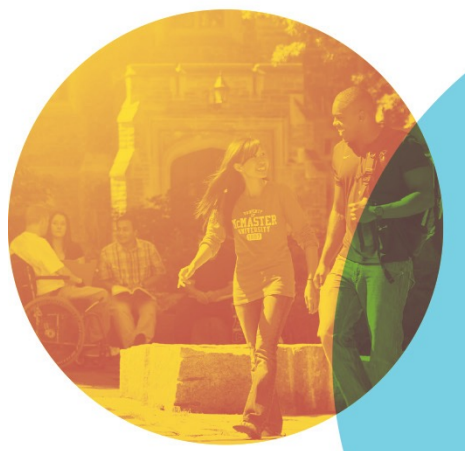

#### **We're here to help!**

Use **TH:** [query] in chat to let the facilitators know that you're having technical issues

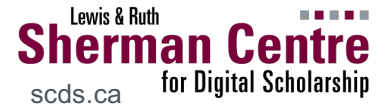

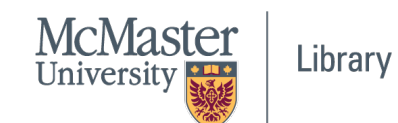

## **By the end of this workshop…**

#### *You'll be able to:*

- Define key concepts in social network analysis
- Explain what phenomena can be observed through social network analysis
- Create a network visualization in Gephi

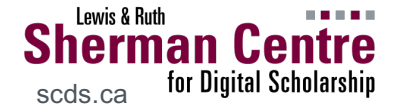

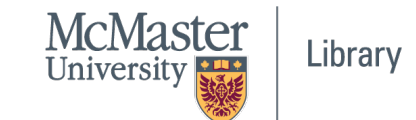

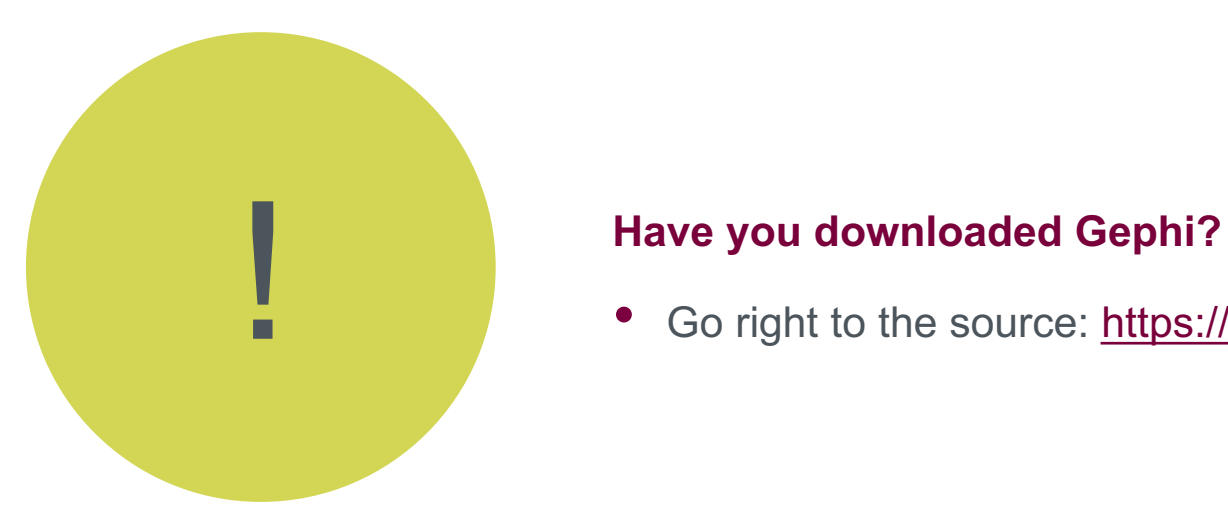

Go right to the source: https://gephi.org

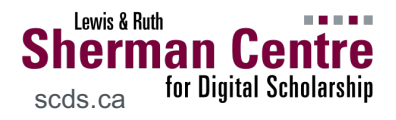

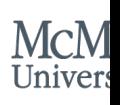

### **On Social Network Analysis**

*This is not a comprehensive course on social network analysis*

Social network analysis is a methodological approach to representing the shape and characteristics of social structures.

● i.e. visualizing relationships between interdependent entities

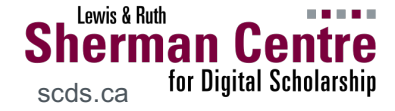

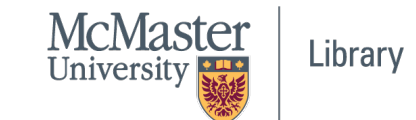

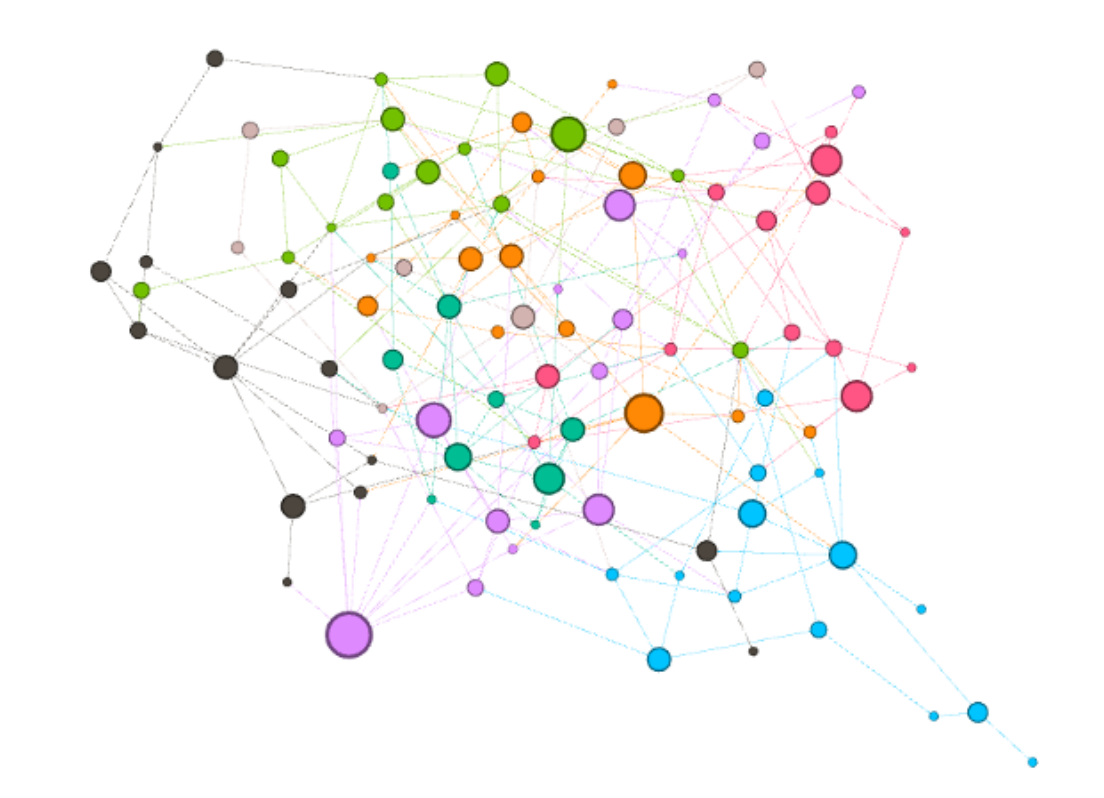

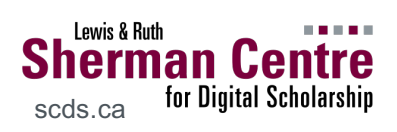

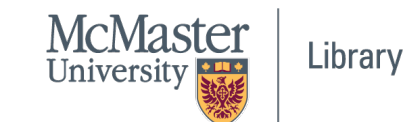

## **Describing Relationships**

**Node:** the 'actor' in the network

**Edge:** the relationship connecting actors

**Attribute:** features of the node or edge

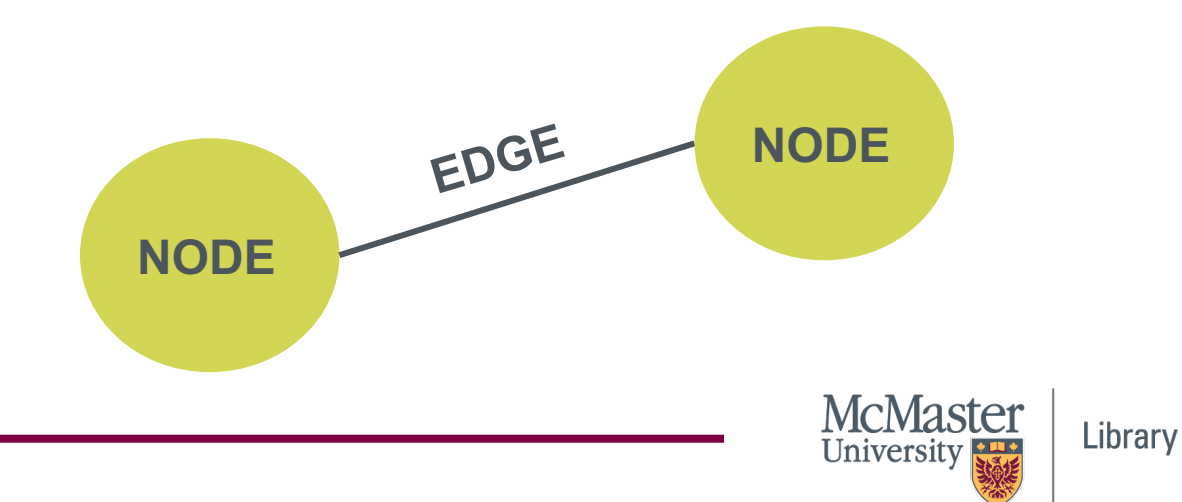

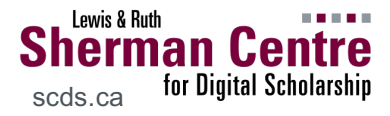

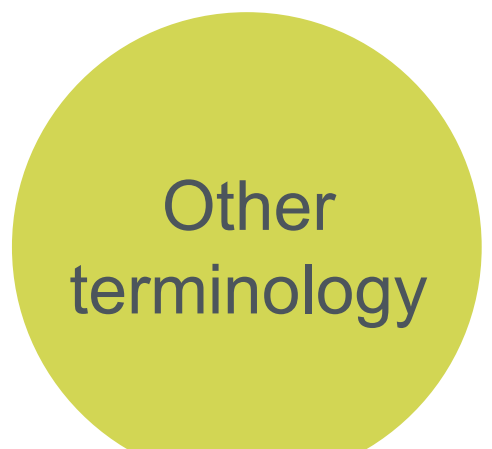

Edges can be **directed** or **undirected**.

Directed edges allow us to calculate **in-degree** and **out-degree**.

- In-degree: number of incoming directed edges
- Out-degree: number of outgoing directed edges

Directed edges can also have a relative **weight**.

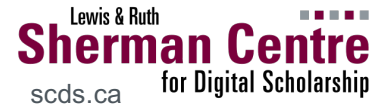

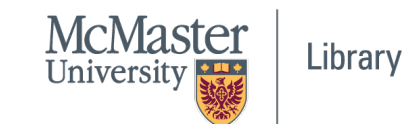

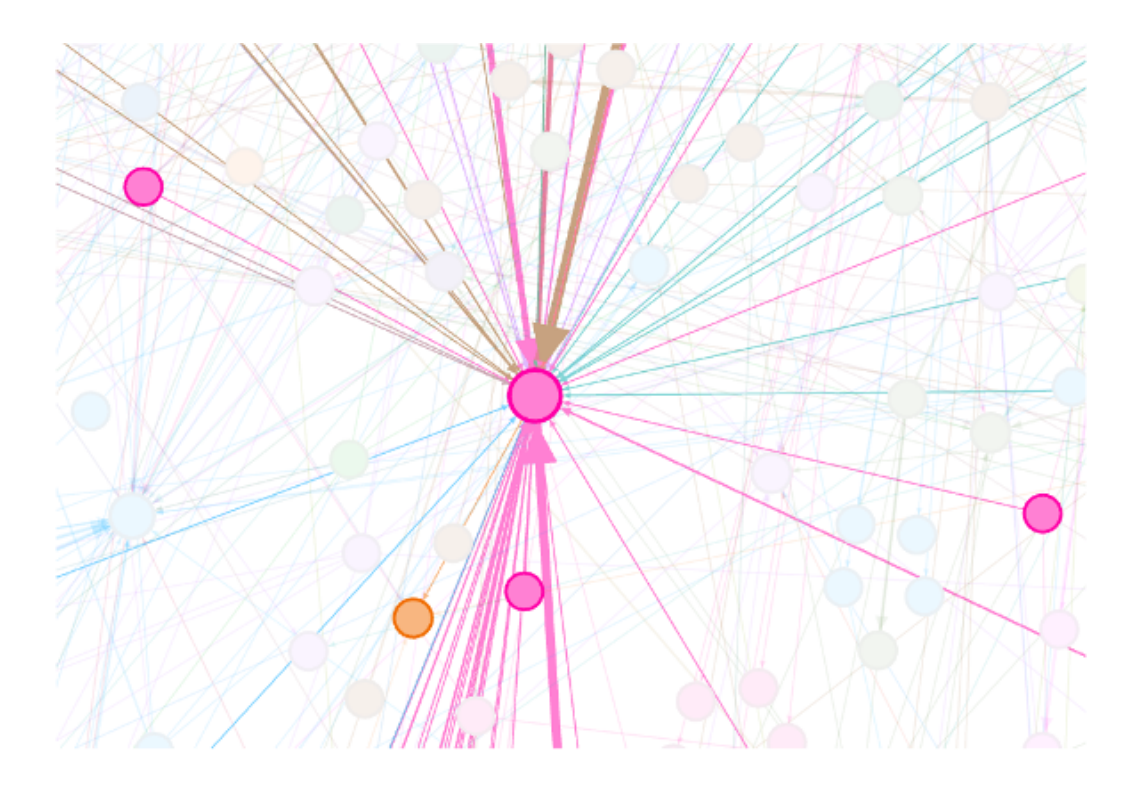

Network graph with weighted edges

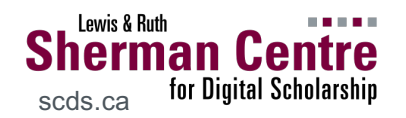

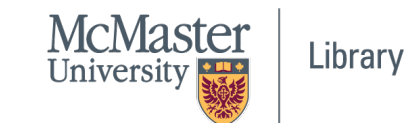

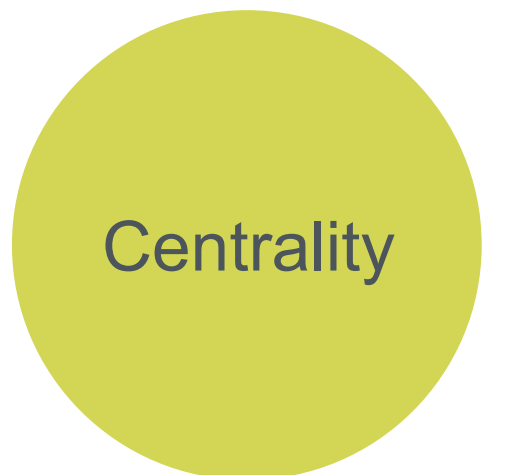

**Determining which nodes are the most important in the cluster or graph…**

● **Degree**

o nodes with the most connections (i.e. edges)

- **Closeness**
	- o nodes closest to all other nodes (as a path)

#### ● **Betweenness**

- o nodes which bridge the shortest paths
- **Eigenvector**
	- o nodes that have a higher relative influence

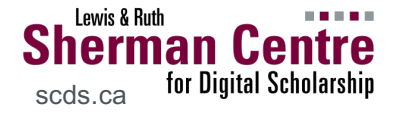

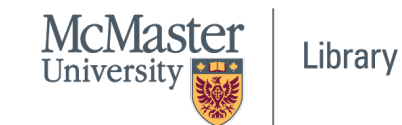

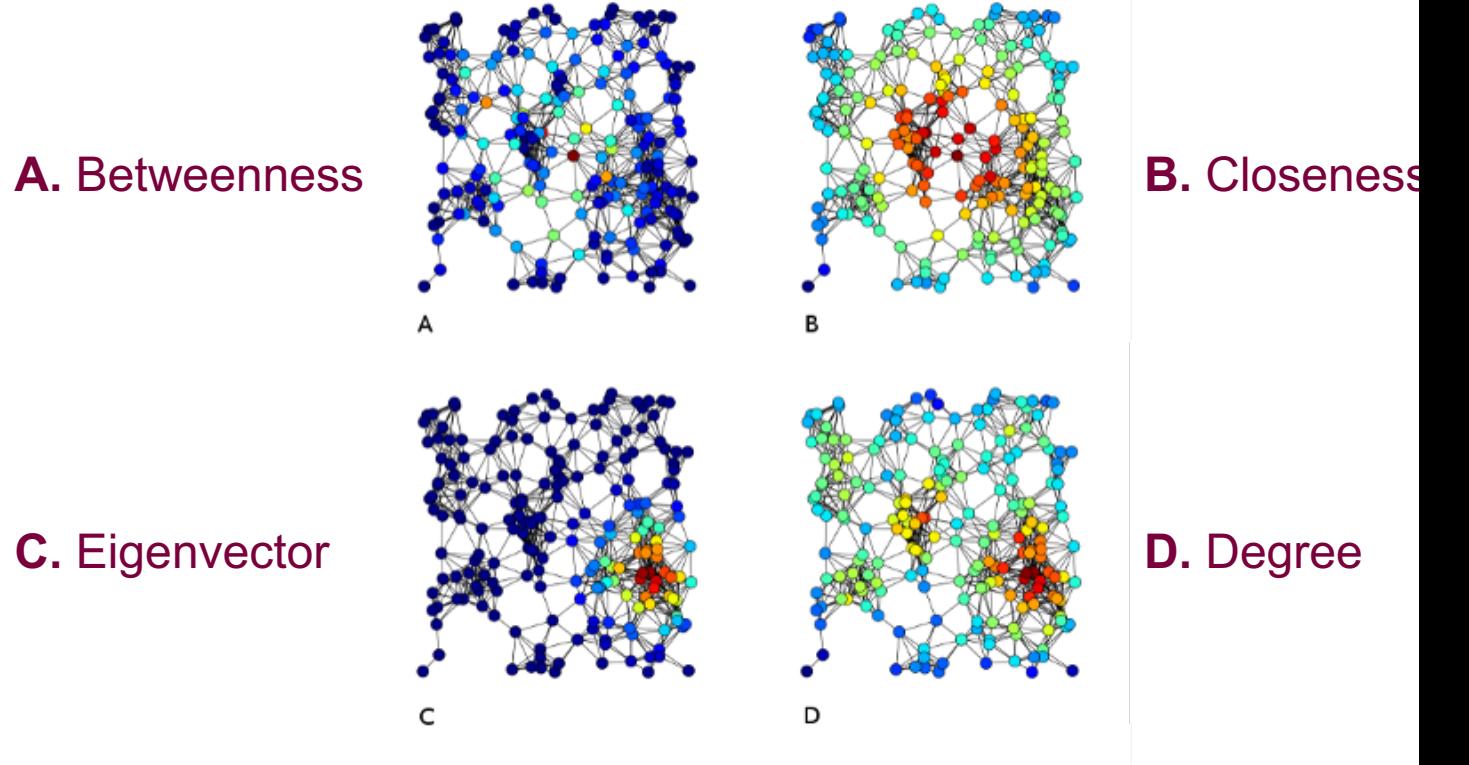

**Sherman Centre**<br>
scds.ca for Digital Scholarship

Lewis & Ruth

Image: Tapiocozzo (CC 4.0 BY-SA)

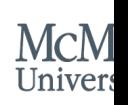

**What Can SNA Be Used For?**  Many applications in digital scholarship:

- Words that appear together often in a text (i.e. concordance)
- Correspondence between people (e.g. email or twitter)
- Communities in social networks (e.g. facebook friends)
- etc.

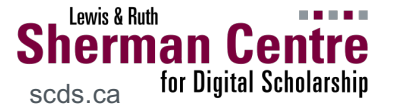

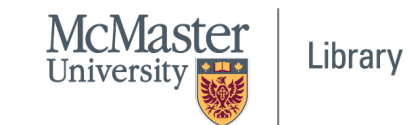

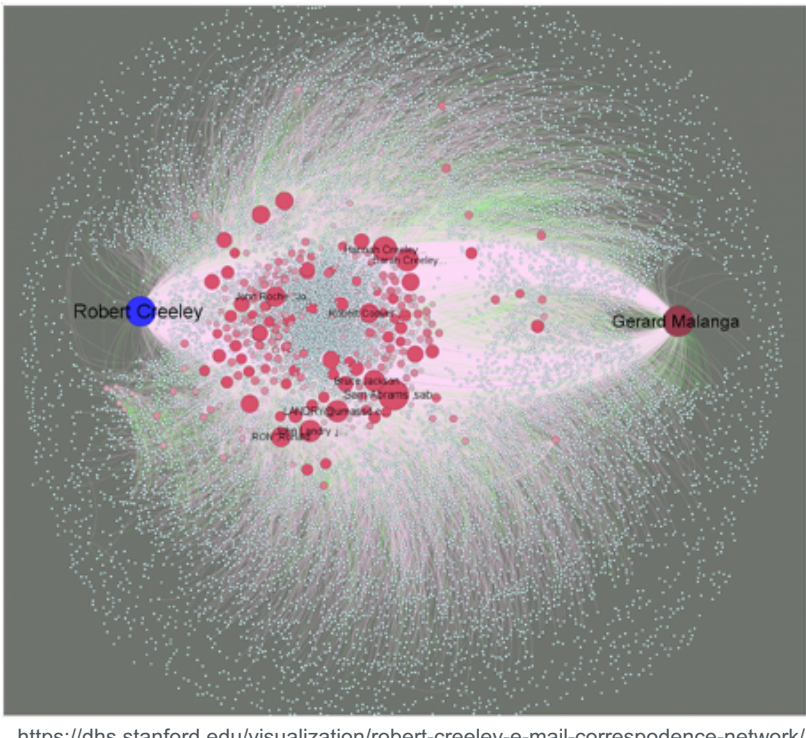

https://dhs.stanford.edu/visualization/robert-creeley-e-mail-correspodence-network/

### Robert Creeley email archive (Standford U)

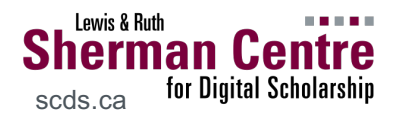

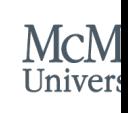

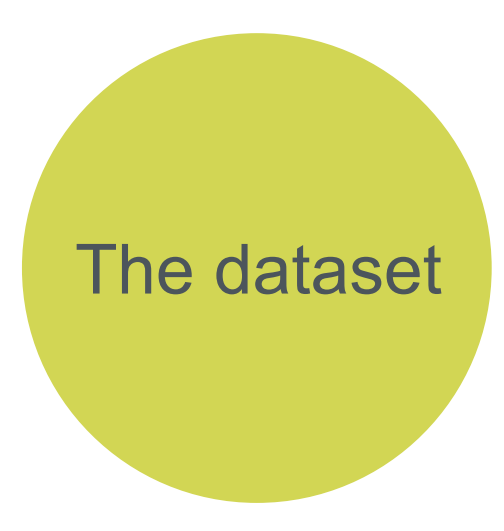

#### Download the **#elxn43 debate night dataset**

- Scraped from Twitter on Oct 7, 2019  $\rightarrow$ #elxn43 hashtag
- Pre-processed in OpenRefine
	- o Isolated original tweets (excluded
	- $\circ$  Extracted mentions  $(\textcircled{a})$  from tweet
	- o Created source-target row for each

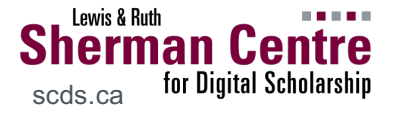

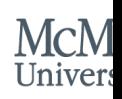

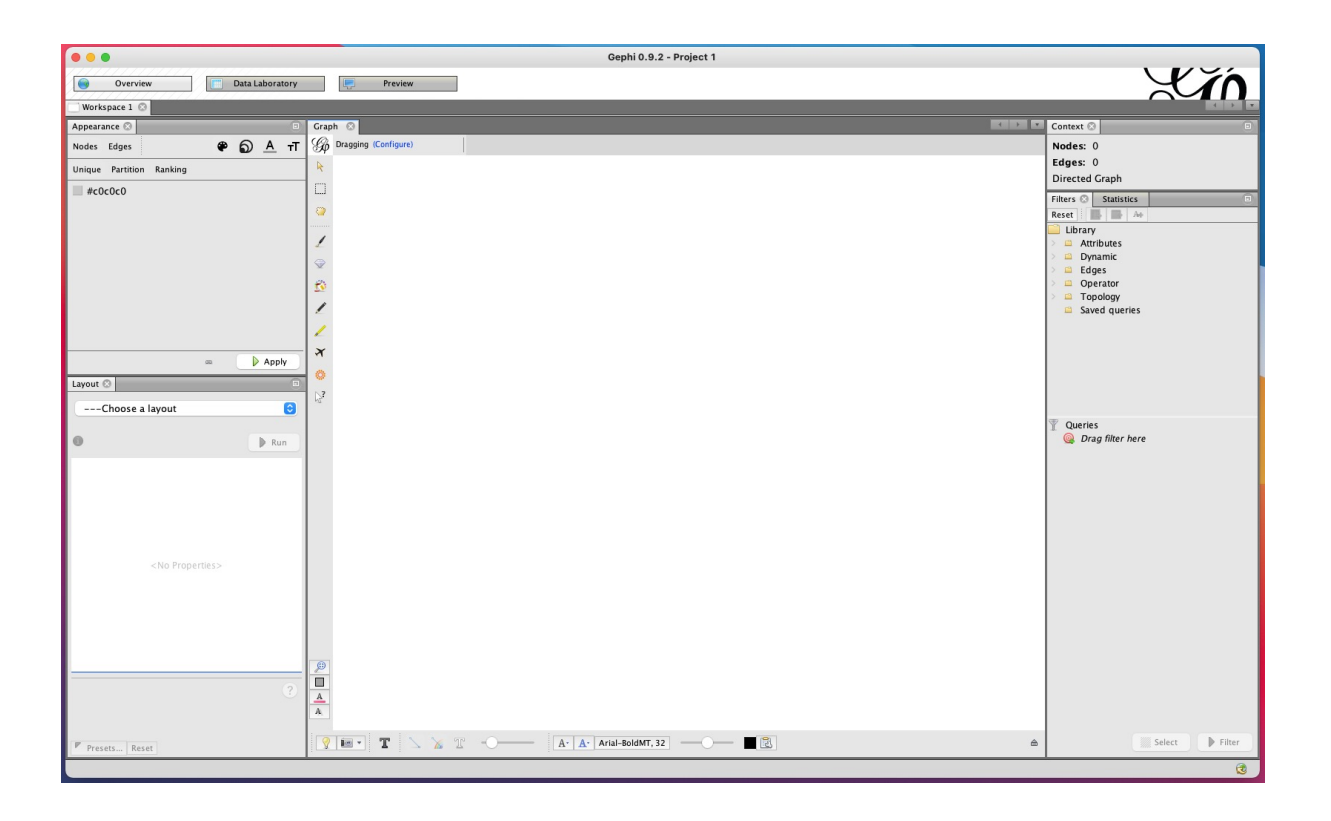

#### Gephi > New Project

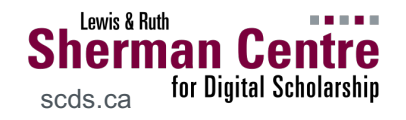

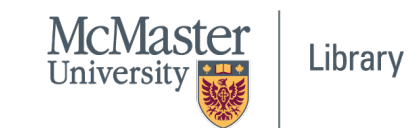

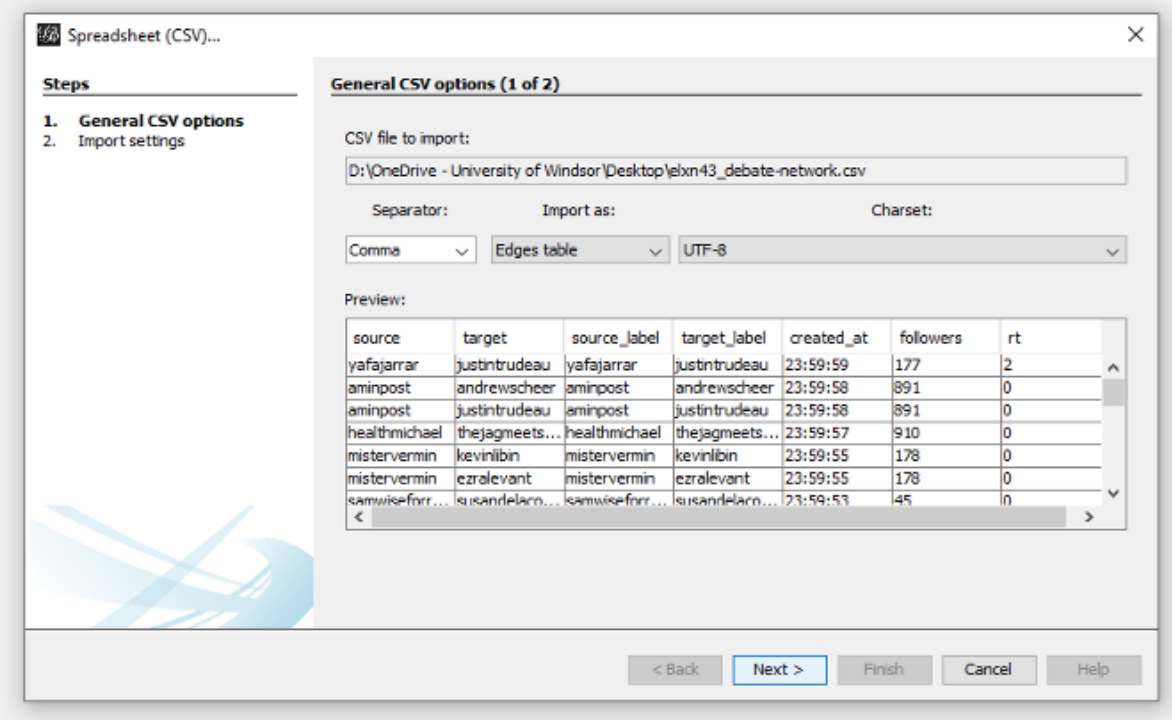

Import dataset (CSV) as: Edges table

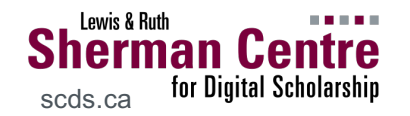

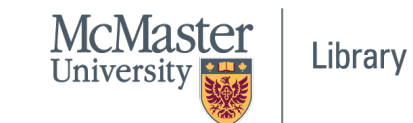

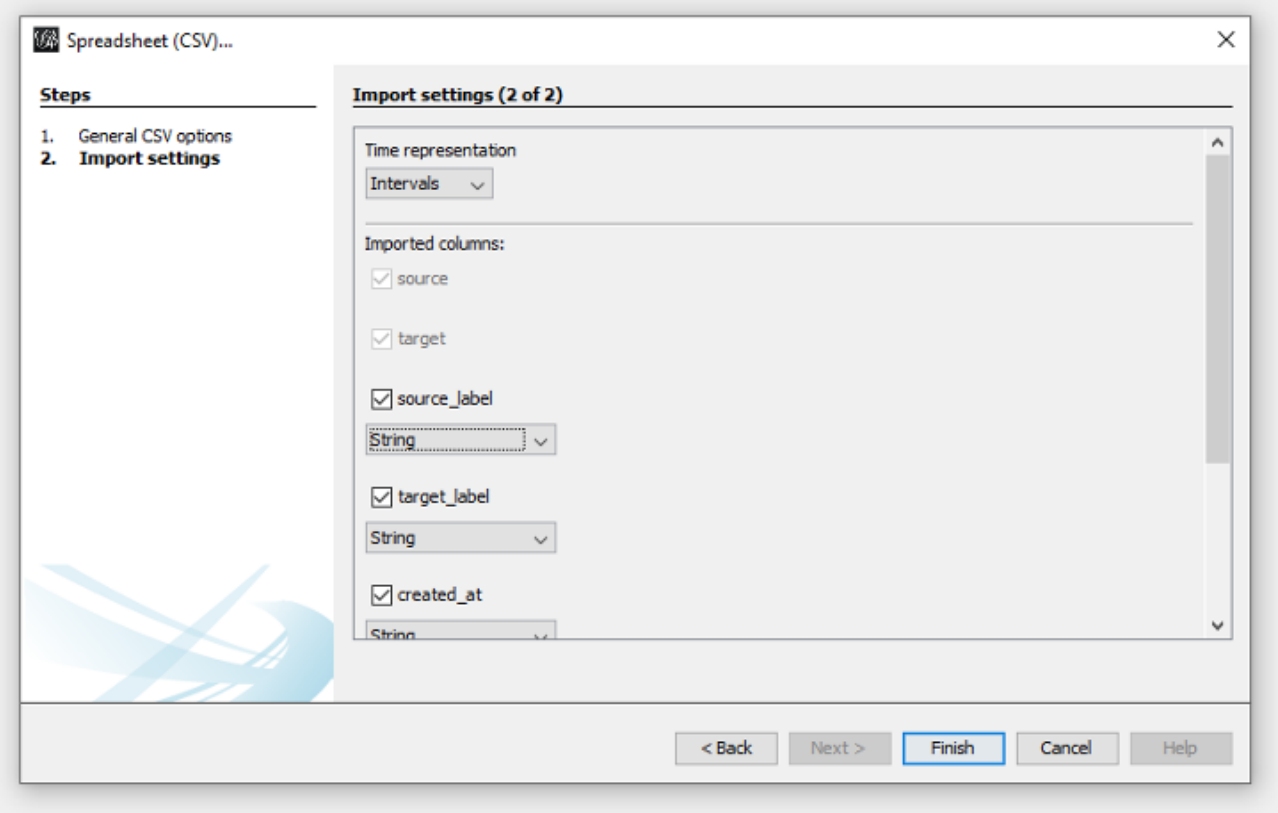

**Note:** name columns "source" and "target"

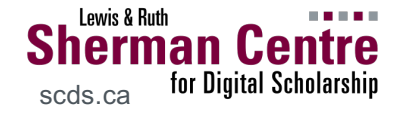

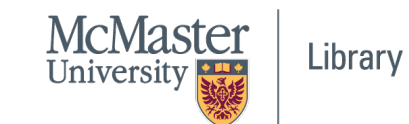

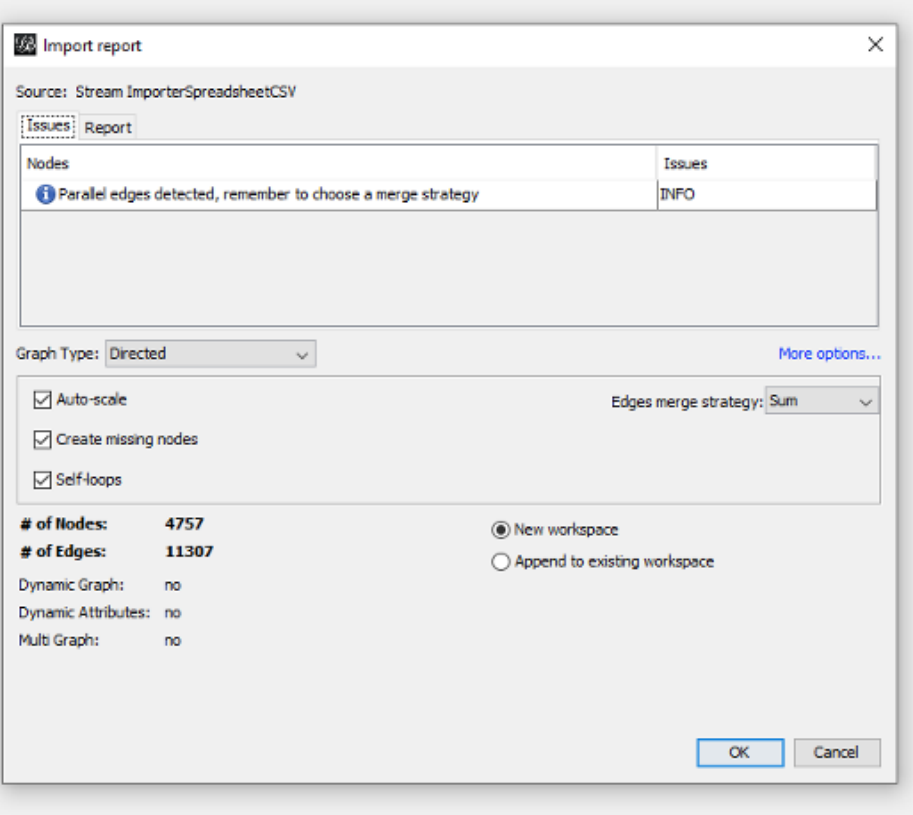

Almost there… directed graph?

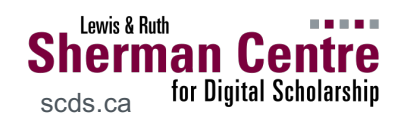

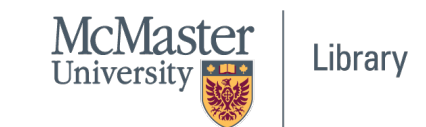

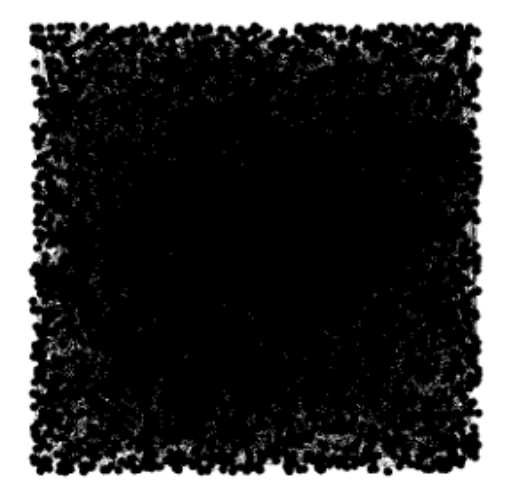

#### **Overview** → HAIRBALL!!!!

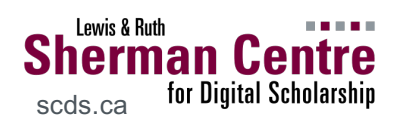

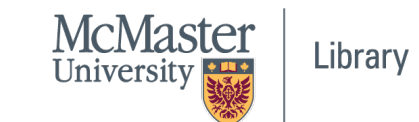

#### phi 0.9.2 - Project 1

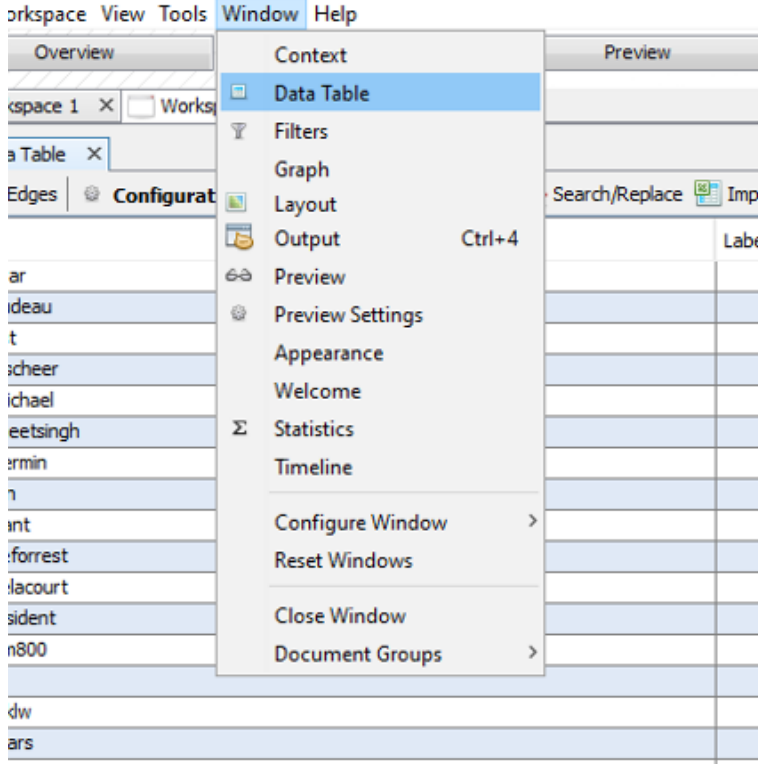

#### Data Laboratory > **Data Table** view

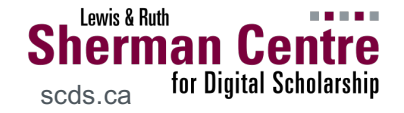

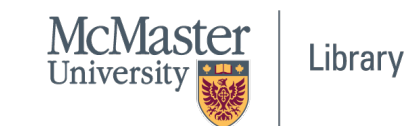

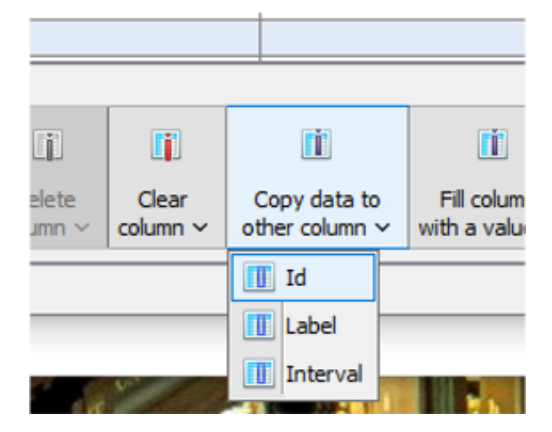

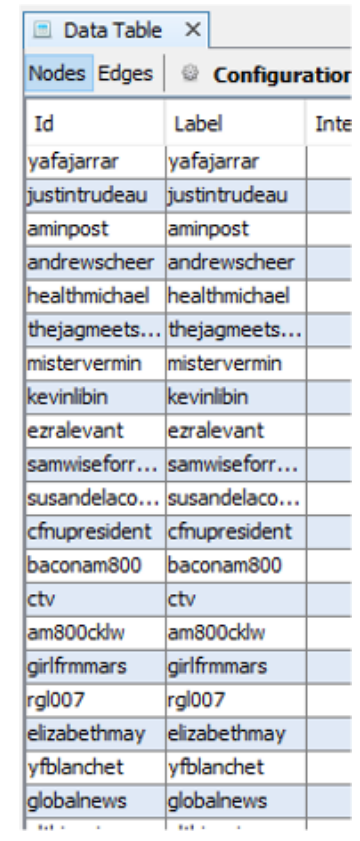

#### Copy data from Id to Label (in Node view)

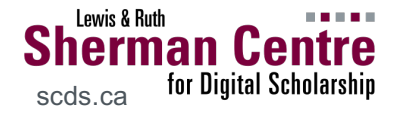

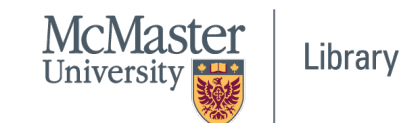

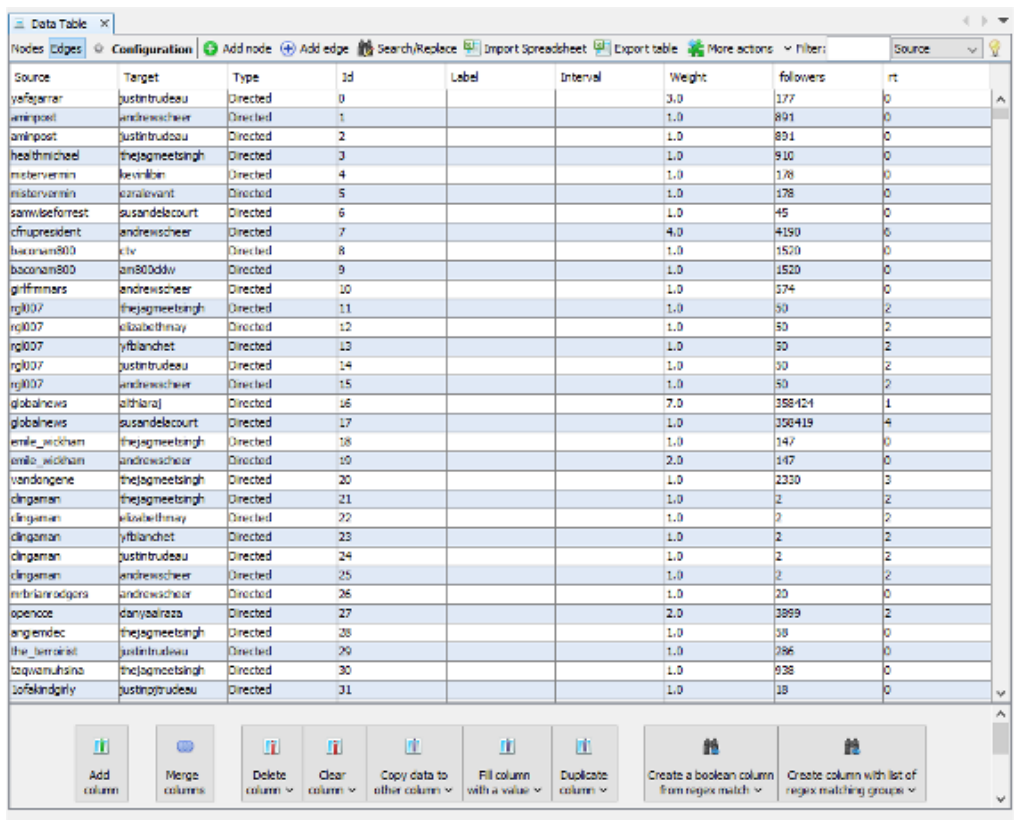

What does 'weight' refer to...?

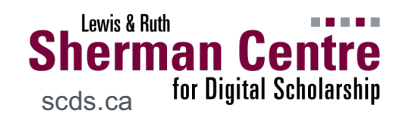

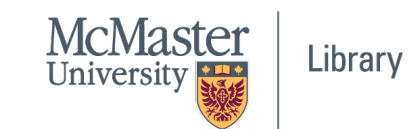

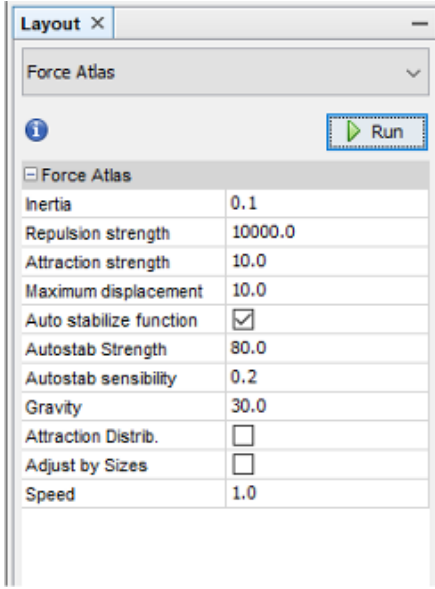

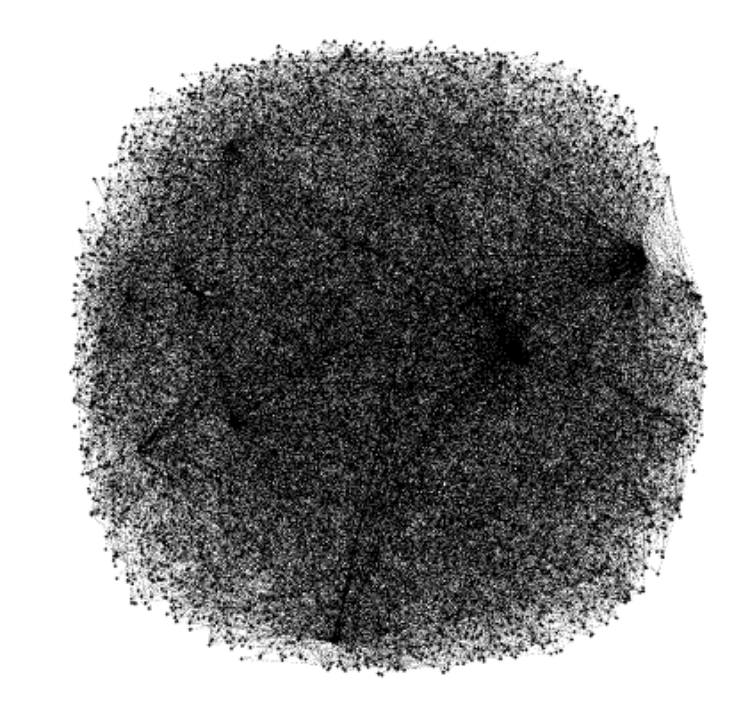

#### **Layout** (begin with **Force Atlas**)

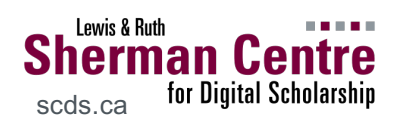

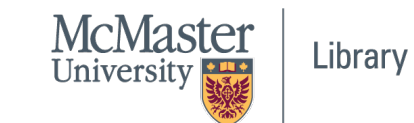

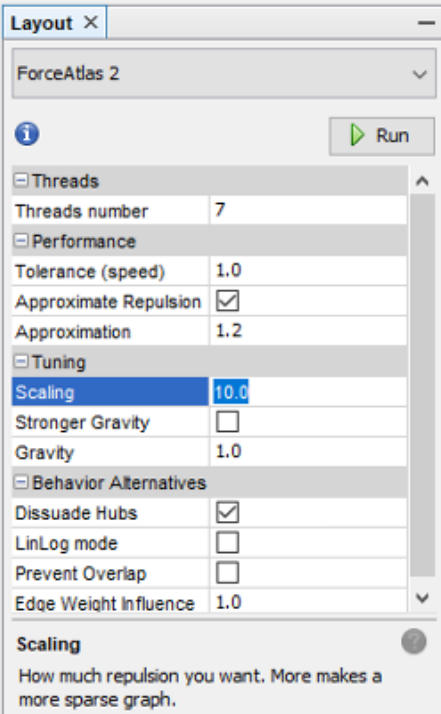

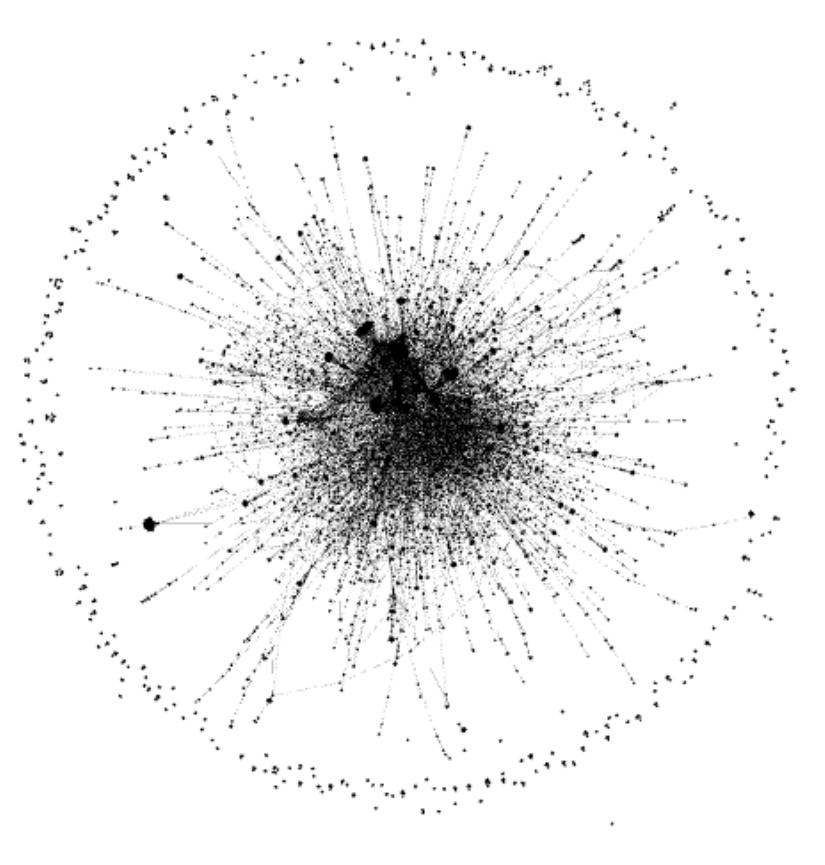

#### Try **ForceAtlas 2**...

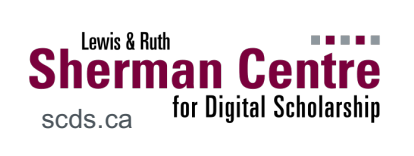

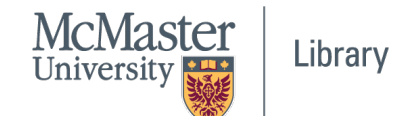

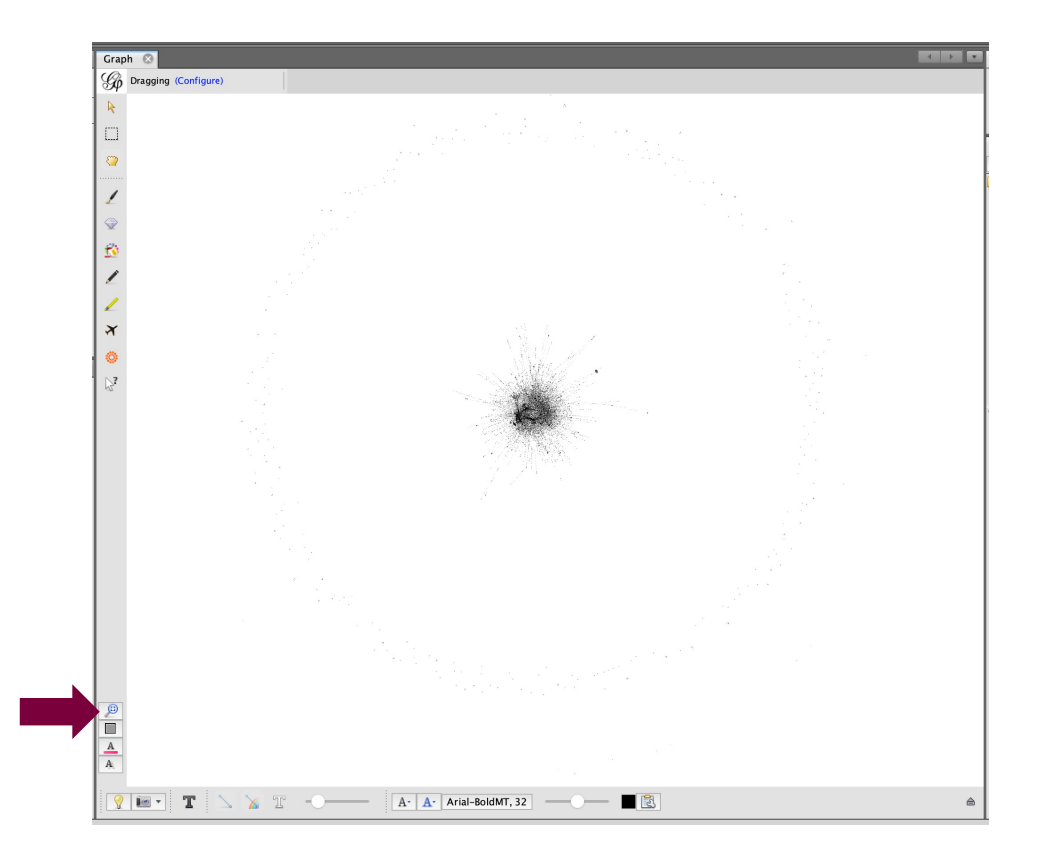

#### Getting around the canvas

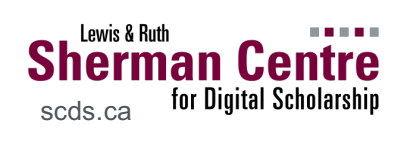

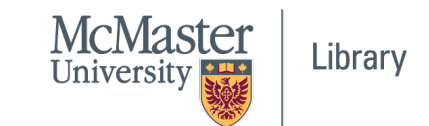

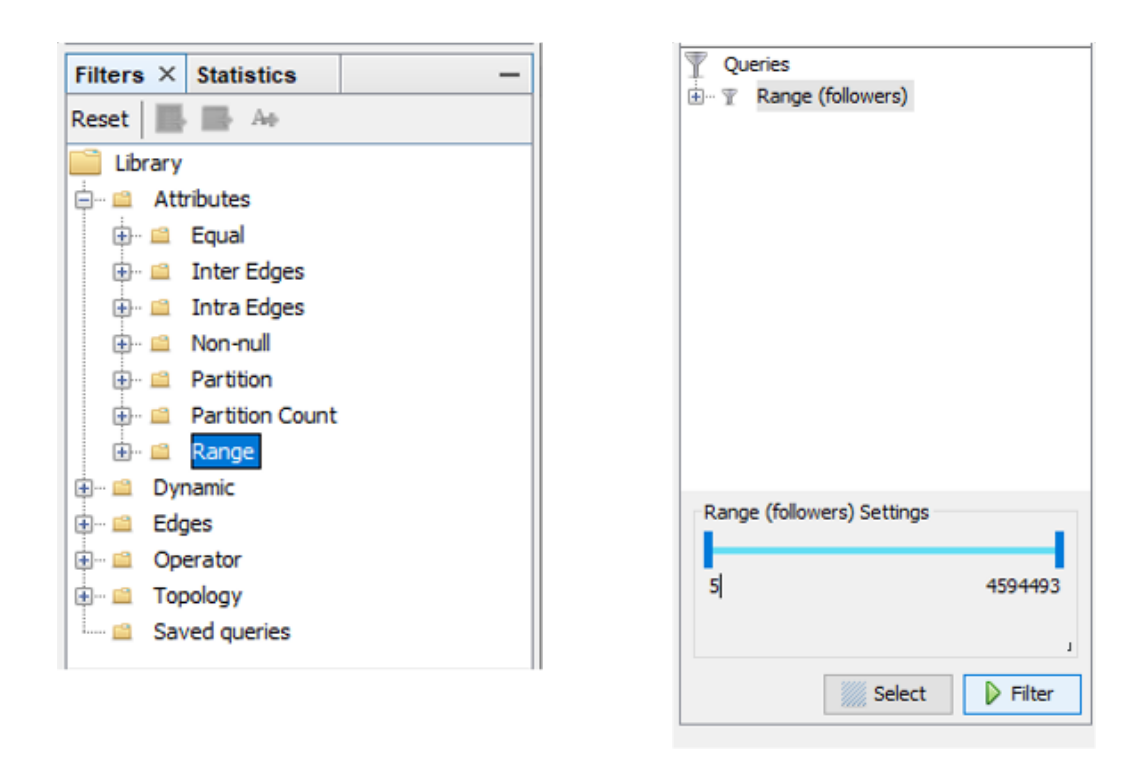

**Filters** to omit nodes (e.g. bot accounts)

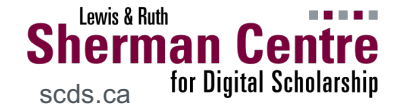

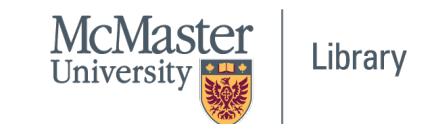

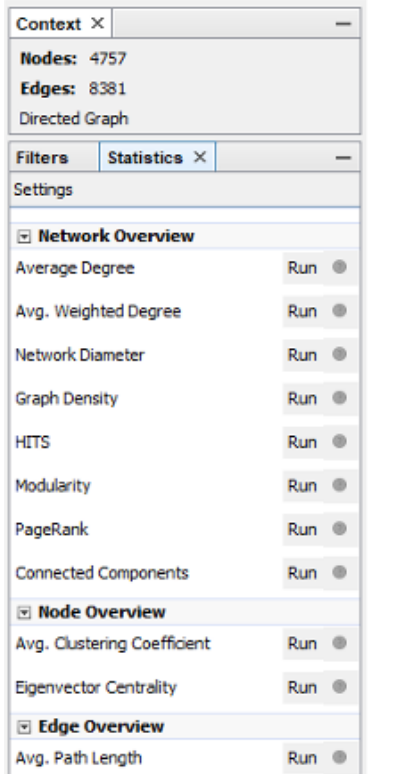

#### **In-Degree Distribution**

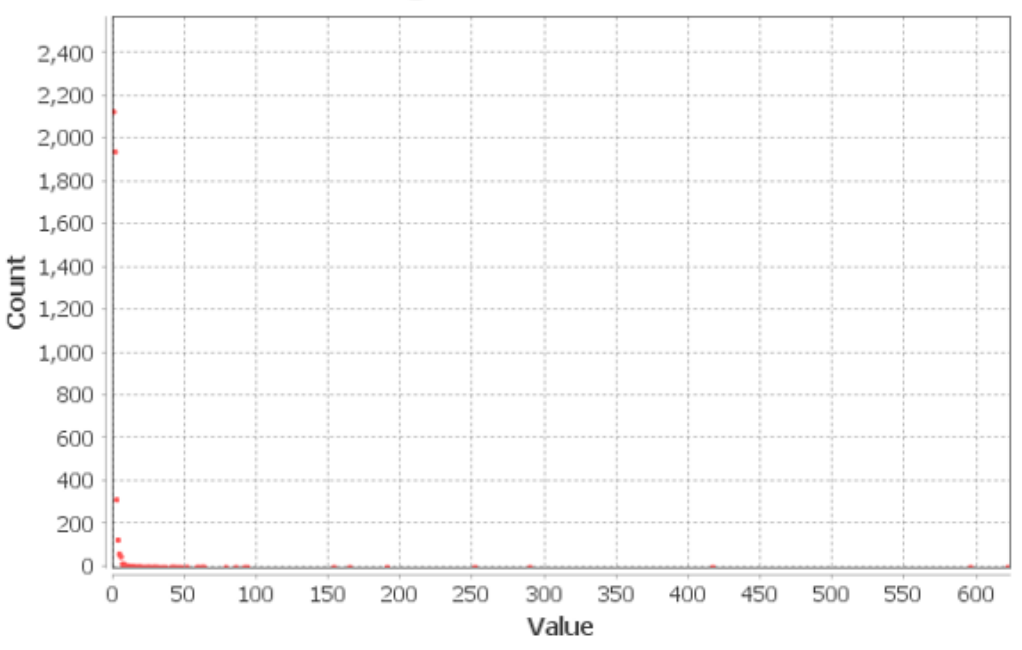

#### Run **Statistics** for more attributes…

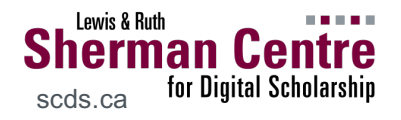

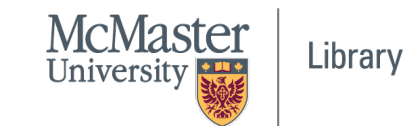

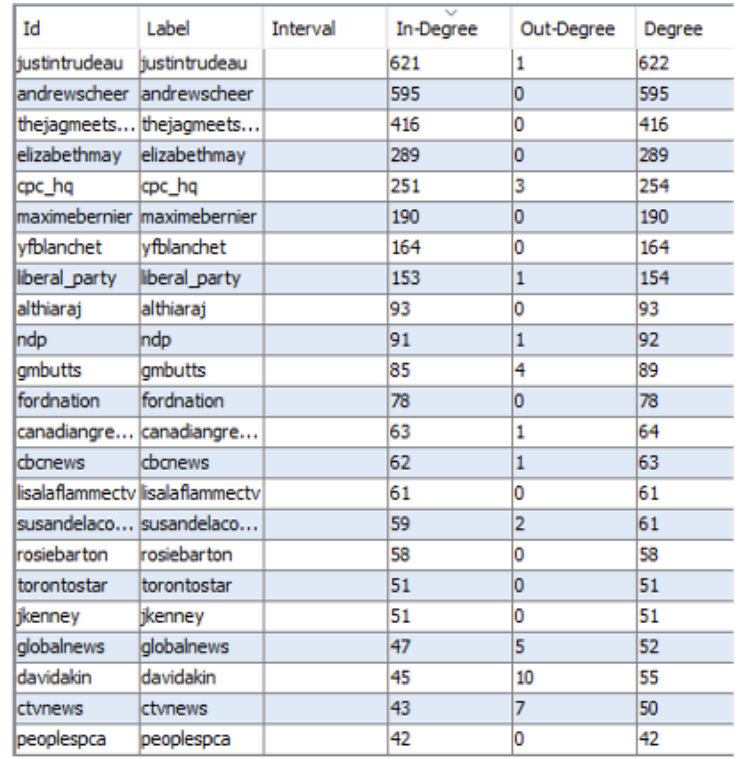

#### Statistics are also populated in the Data Table

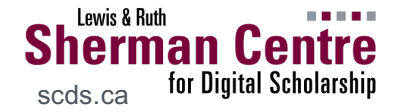

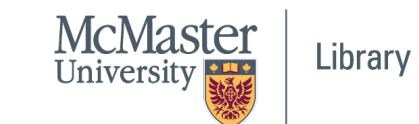

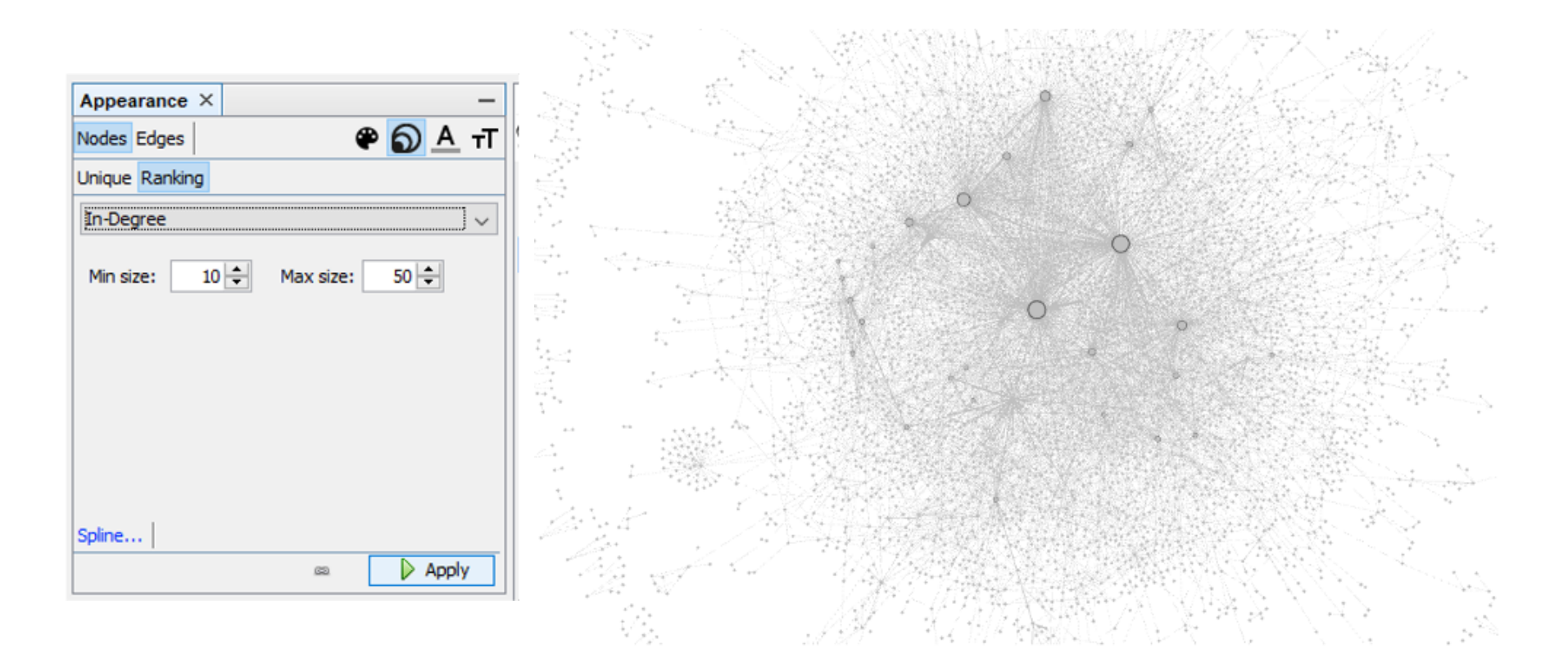

Who is being tweeted *at* the most?

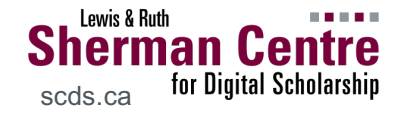

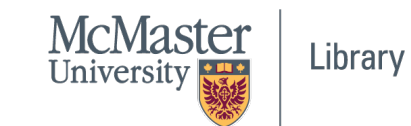

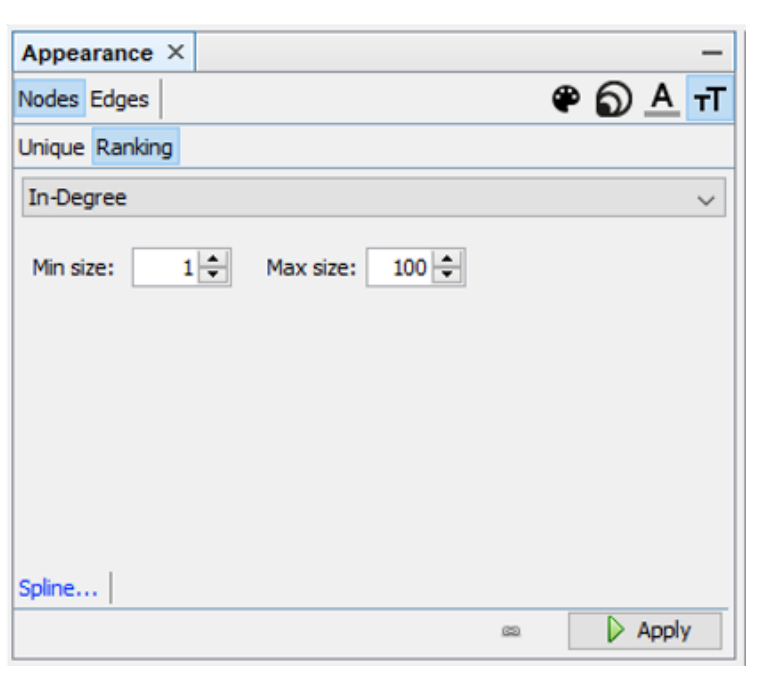

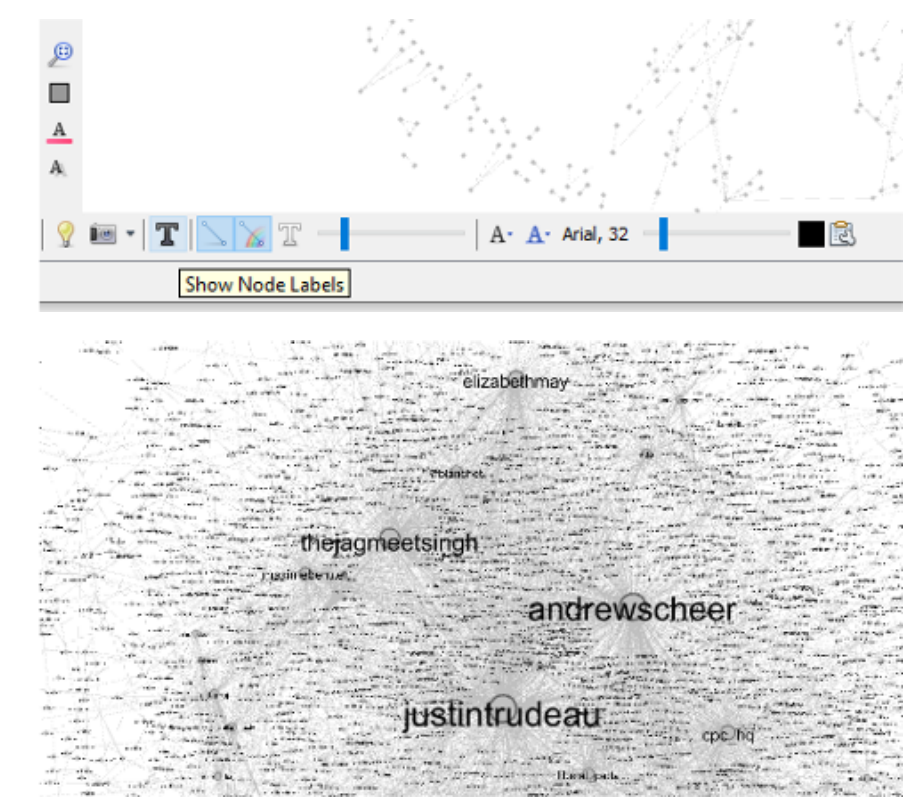

#### Adjust label size to identify account names

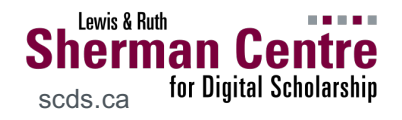

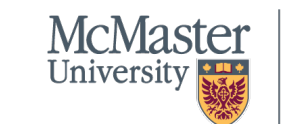

Library

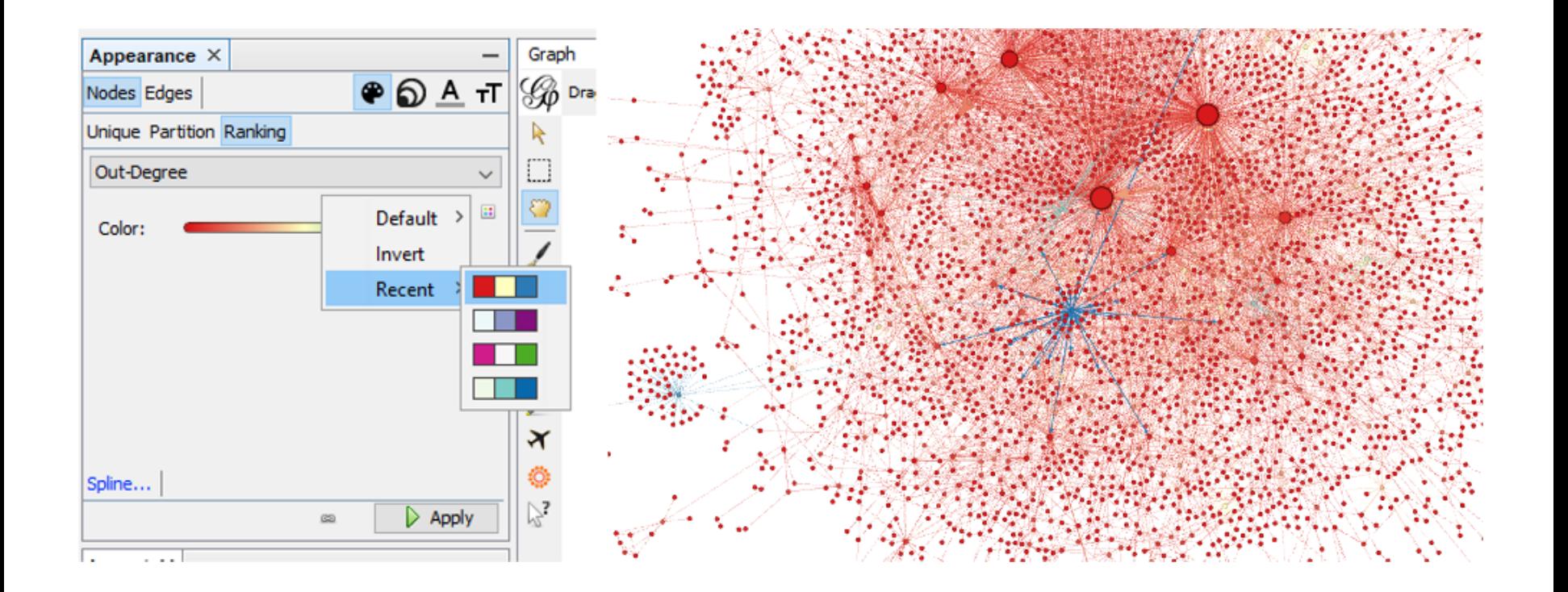

Who is doing most of the tweeting?

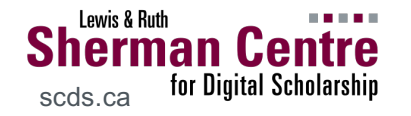

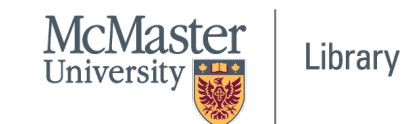

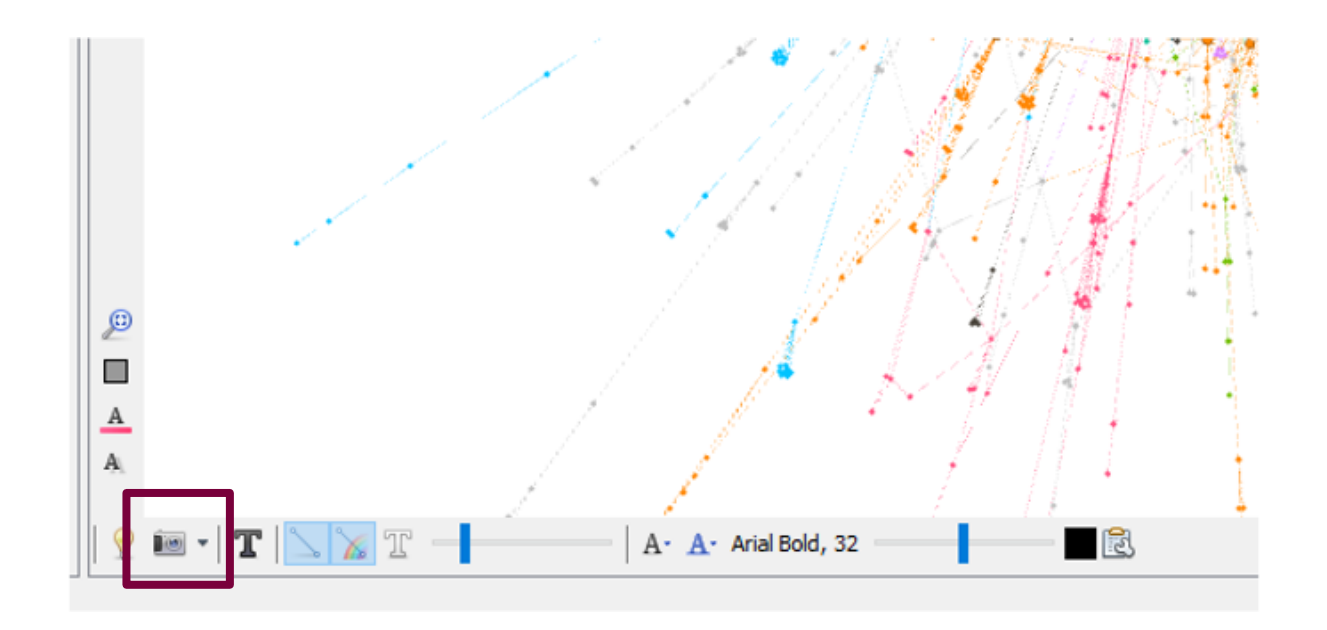

TAKE A SCREENSHOT… recall **provenance**

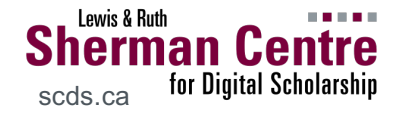

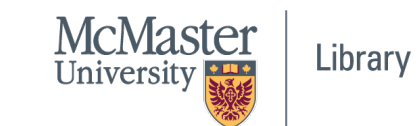

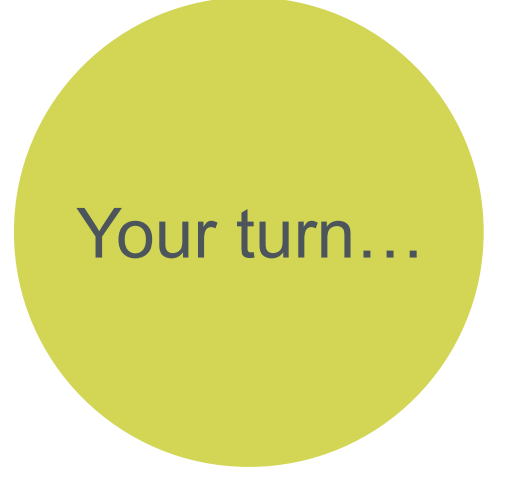

#### **Start making sense of the data**

- Use attributes...
	- Calculated: In-degree, out-degree, modularity, etc.
	- Supplied: followers, retweets
- ...to modify:
	- Node & edge colour
	- Node size
	- Label size & colour

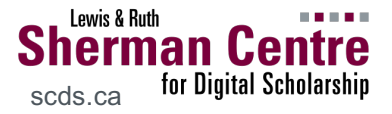

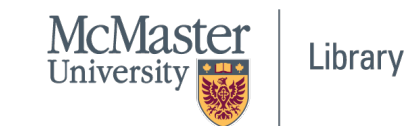

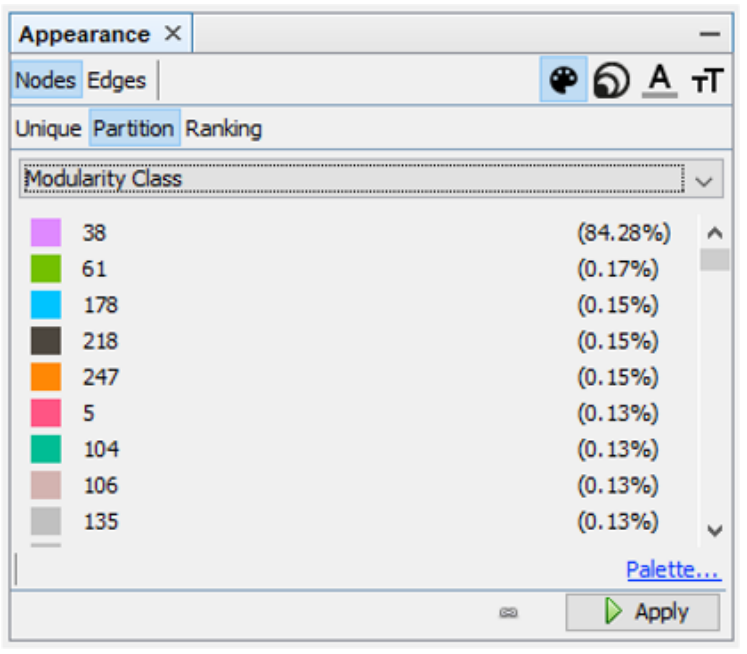

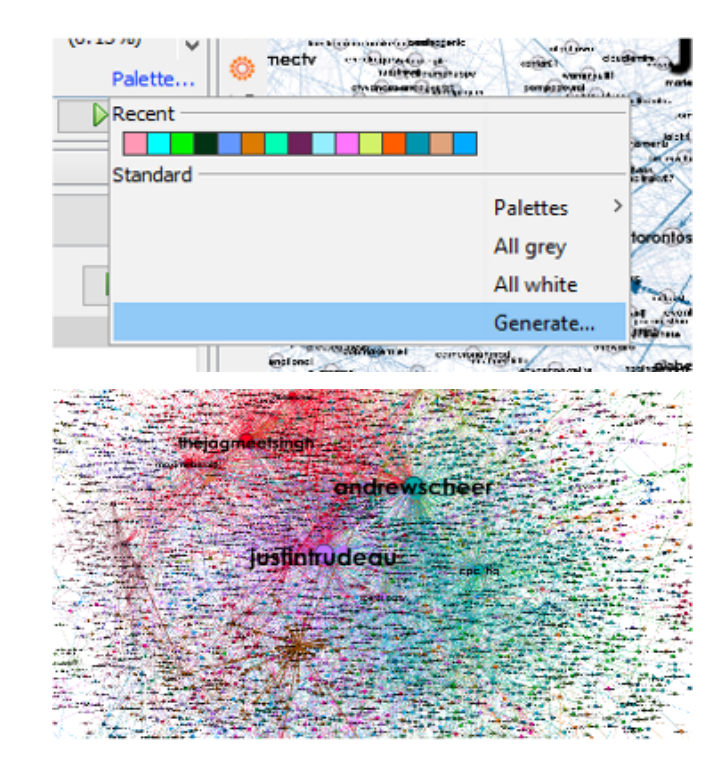

Community Detection → **Modularity Class**

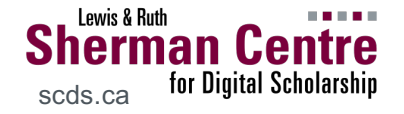

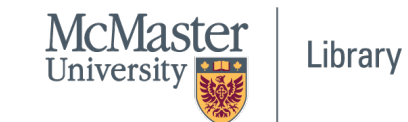

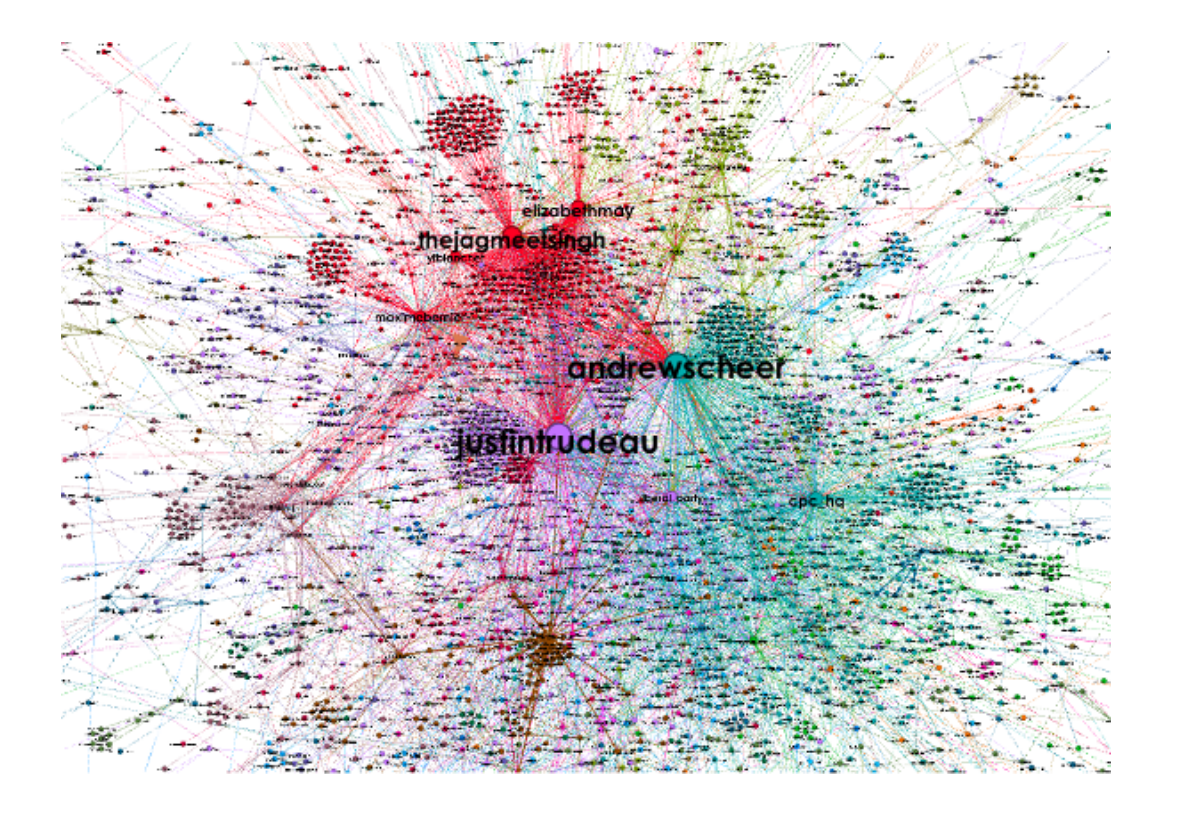

**Finesse:** adjust layout, font, etc.

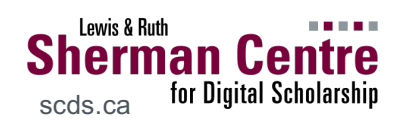

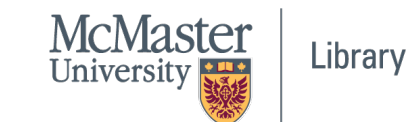

### **Show Off Your Viz…**

Export as graphic to preserve layout (consider privacy, though!)

- PDF
- **PNG**
- SVG

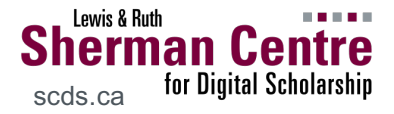

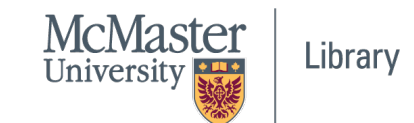

# Thanks for coming!

Questions: mordelld@mcmaster.ca

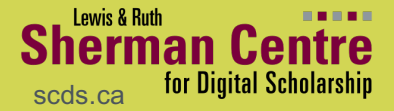

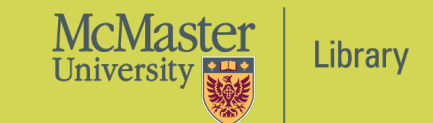